### <span id="page-0-0"></span>**Getting started with Yocto Project**

Chris Simmonds

NDC Techtown 2022

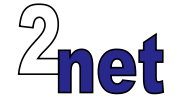

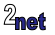

### **License**

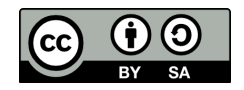

These slides are available under a Creative Commons Attribution-ShareAlike 4.0 license. You can read the full text of the license here <http://creativecommons.org/licenses/by-sa/4.0/legalcode> You are free to

- copy, distribute, display, and perform the work
- make derivative works
- make commercial use of the work

Under the following conditions

- Attribution: you must give the original author credit
- Share Alike: if you alter, transform, or build upon this work, you may distribute the resulting work only under a license identical to this one (i.e. include this page exactly as it is)
- For any reuse or distribution, you must make clear to others the license terms of this work

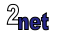

# **About Chris Simmonds**

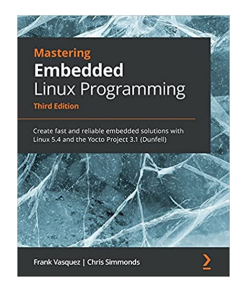

- Consultant and trainer
- Author of *Mastering Embedded Linux Programming*
- Working with embedded Linux since 1999
- Android since 2009
- Speaker at many conferences and workshops

"Looking after the Inner Penguin" blog at <https://2net.co.uk/>

Y

@2net\_software

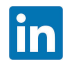

<https://uk.linkedin.com/in/chrisdsimmonds/>

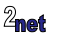

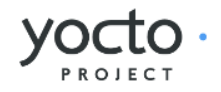

### • Embedded hardware

- Yocto Project
- Images
- Layers
- Recipes
- Conclusion

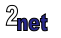

## **Embedded hardware**

Types of hardware that are Linux capable

- Commodity hardware
	- limited flexibility
	- embedded PC, x86 powerful, but expensive and high power requirement
	- Raspberry Pi cheap, but not industry spec (see RPi CM though)
- Bespoke hardware
	- cheaper, less power dissipation (no fan), more flexible, physically smaller packages
	- mostly ARM
	- RISC-V is catching up
- Semi-bespoke
	- SBC, SoM

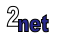

### **Embedded hardware**

- Embedded hardware generally does not follow rigid standards as PCs do
- For reasons of cost and flexibility, each project is unique
- Hence, off the shelf is not usually an option
- Mostly using ARM SoCs which are cheap, low power, have lots of peripherals integrated into the chip
- Bespoke is the majority of implementations

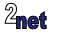

### **Embedded Linux**

- For commodity hardware: Off the shelf distro, e.g. Debian (Raspberry Pi OS)
- For bespoke designs you need a tool to build the operating system, e.g. Yocto
- Embedded hardware generally does not follow rigid standards as PCs do
- For reasons of cost and flexibility, each project is unique
- Hence, off the shelf is not usually an option

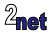

- Embedded hardware
- Yocto Project
- Images
- Layers
- Recipes
- Conclusion

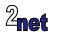

# **Yocto Project**

#### <https://www.yoctoproject.org/>

- Yocto Project is a build system that creates packages from source code
	- based on Bitbake and OpenEmbedded meta data
	- Yocto Project and OpenEmbedded have been used to create the software running on many millions of devices
- Allows you to create your own tailor-made distro
- You only need to build and deploy the packages you need

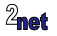

### **Who uses Yocto?**

These are open source projects that use Yocto to build every-day devices

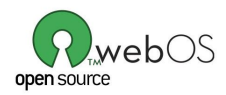

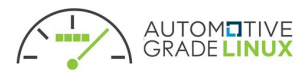

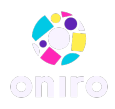

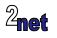

# **A little history**

- **2003** OpenEmbedded is born as a common build system and code base for iPaq, Zaurus and SIMpad mobile devices
- **2004** OpenedHand work with Nokia to create the N770 WebPad using a fork of OpenEmbedded. That fork was called Poky Linux
- **2008** Intel buy out OpenedHand
- **2010** Intel and Linux Foundation create the Yocto Project based on Poky Linux

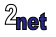

### **Poky**

• Why is it called Poky?

"Pocky" is a snack, popular in Japan

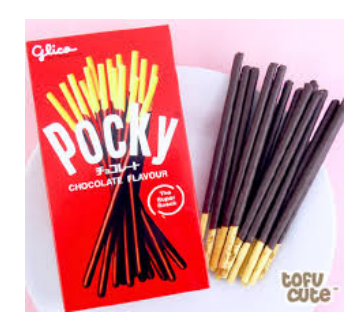

The poky reference distribution is named after the snack. It's pronounced "poky" to rhyme with "hockey"

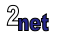

# **Yocto Project versions**

Releases every 6 months in April and October (approximately)

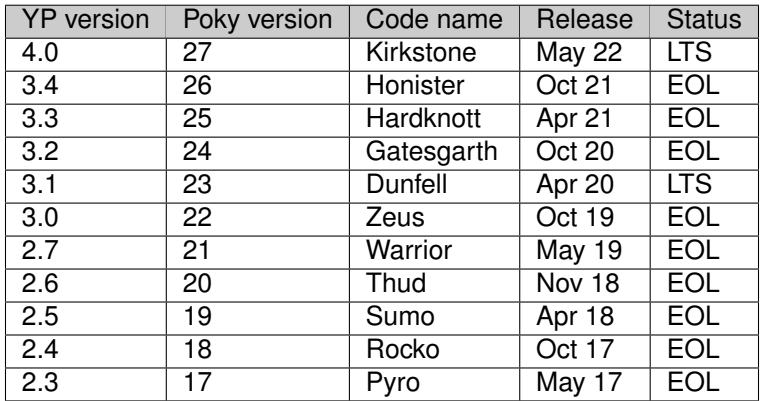

To find the version installed, look at meta-poky/conf/distro/poky.conf List of versions and support levels:

<https://wiki.yoctoproject.org/wiki/Releases>

**[Getting started with Yocto Project](#page-0-0) 13 Copyright © 2011-2022, 2net Ltd**

# **Getting Yocto Project**

Clone from the Yocto git repository. There is one branch for each release and tags for each minor update

\$ git clone -b kirkstone git://git.yoctoproject.org/poky

The download is about 250 MiB, of which

- 55 MiB is tools, documentation and meta data
- 195 MiB is git history

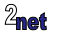

# **Setting up the environment**

Begin by sourcing this script

\$ source ./oe-init-build-env <builddir>

- Creates a working directory for your project, default build/
- Changes into that directory
- The directory path is stored in shell variable \$BUILDDIR
- To return to this directory later, just

\$ cd \$BUILDDIR

### **Note: you must** source ./oe-init-build-env <br/> <br/> />
dustable of time you use **OpenEmbedded from a new shell**

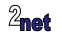

# **Yocto directory layout**

```
poky/
|-- bitbake/
|-- build/
     | -- conf/| | |-- bblayers.conf
|-- bitbake/<br>|-- build/<br>| | |-- conf/<br>| | | -- bblayers.conf
|-- documentation/
|-- meta/
|-- meta-poky/
|-- meta-yocto-bsp/
|-- oe-init-build-env
```
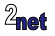

# **Setting the build configuration**

- Build configuration files are in \$BUILDDIR/conf/
- The initial set is:
	- bblayers.conf: list of directories containing layers
	- local.conf: local configuration

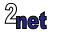

# **Config, layer and recipe**

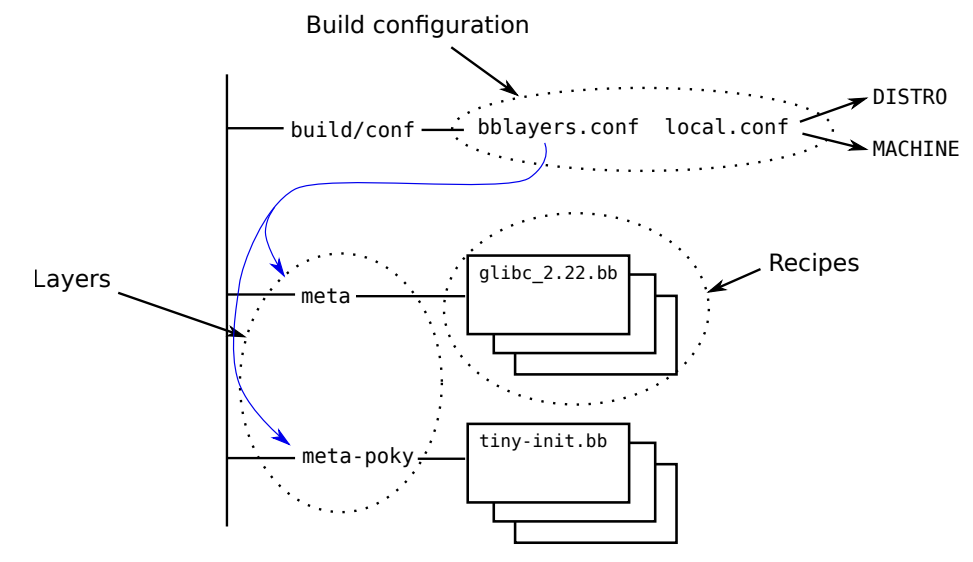

# **Distro, Machine, Image**

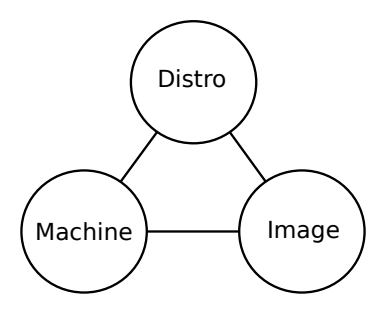

- **Distro**: how I want to put my system together
- **Machine**: the board I want to build for
- **Image**: the selection of packages I want

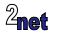

# **DISTRO**

- In conf/local.conf, selected by DISTRO
- Example

DISTRO ?= "poky"

• This selects the Poky distro, defined in meta-poky/conf/distro/poky.conf

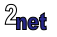

### **MACHINE**

- In conf/local.conf, MACHINE selects target machine
- Example

MACHINE := "beaglebone-yocto"

- Each MACHINE has a corresponding configuration file in <layer>/conf/machine/<machine>.conf
- For BeagleBone Black it is meta-yocto-bsp/conf/machine/beaglebone-yocto.conf

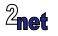

### **BitBake and recipes**

- OpenEmbedded uses **BitBake** to build the target
- Bitbake reads **recipes** to create a dependency tree
- Then executes all recipes required to build the final target
- To begin with we will build an **image** recipe

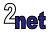

- Embedded hardware
- Yocto Project

### • Images

- Layers
- Recipes
- Conclusion

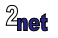

# **Some standard image recipes**

- **core-image-minimal**: small console-based image, useful for tests and as the basis for custom images
- **core-image-base**: a console-only image that fully supports the target device
- **core-full-cmdline**: a console-only image with full-featured Linux system functionality installed
- **core-image-x11**: small X11 server based graphical system, including xterminal terminal app
- **core-image-sato** full graphical system based on Sato (a mobile GUI built on X11, and GNOME)

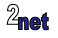

# **Building an image**

- To build the image, simply run BitBake and the image name
	- generally, to build any recipe, give it as a parameter to BitBake
- For example
- \$ bitbake core-image-minimal

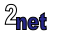

### Demo - building an image for ARM QEMU

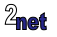

# **Build artifacts 1/3**

```
|-- cache/
|-- conf/
|-- downloads/
|-- sstate-cache/<br>\frac{1}{2}-- tmp/
|-- cach<br>|-- conf<br>|-- ssta<br>'-- tmp/
      |-- deploy/
             | -- images/| | `-- qemuarm
             | |-- licenses/
           \bar{r} -- \text{rpm}/\degree-- work/
```
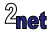

# **Build artifacts 1/3**

- In \$BUILDDIR:
	- **cache/**: locally cached state
	- **downloads/**: Source code and other upstream tarballs
	- **sstate-cache/**: shared state: you can make this an NFS export and share amongst a group of developers
	- **tmp/:** the build artifacts

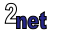

### **Build artifacts 2/3**

- In \$BUILDDIR/tmp:
	- **buildstats/**: useful information about CPU usage, time taken ...
	- **deploy/**: code to be deployed to the target
	- **work/**: the staging (build) area for packages
		- work/ is not needed after a build: can be safely deleted

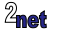

### **Build artifacts 3/3**

- In \$BUILDDIR/tmp/deploy:
	- **rpm**/: the packages built by bitbake
	- **images**/: the images, ready to be copied to the target
	- **licenses/**: license for each package

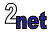

# **Image format**

- The ultimate output of the build is a set of image files that can be programmed into the flash memory of the target device
- Yocto can generate different image formats, e.g.
	- tar file: extract into formatted partition
	- partition image (e.g. ext4, iffs2): raw copy to disk or MTD partition
	- disk image (wic): raw copy to disk

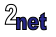

# **Setting the image type**

- List the formats you want in the machine conf file
- IMAGE\_FSTYPES

IMAGE\_FSTYPES = "ext3 tar.bz2"

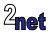

### **Shared state cache**

- Binary build artifacts are put into the **shared state cache**
	- Speeds up subsequent builds
	- Can be shared with other developers
- When running BitBake, you will notice
	- Building from shared state cache:

NOTE: Executing SetScene Tasks

• Building from source:

NOTE: Executing RunQueue Tasks

• Pruning the sstate sstate-cache-management.sh --cache-dir=sstate-cache -d

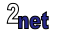

# **Build directory paths**

- Location of build directories is set by these variables (which you can change in local.conf)
- The default settings are relative to BitBake variable \$TOPDIR, which is identical to shell variable \$BUILDDIR

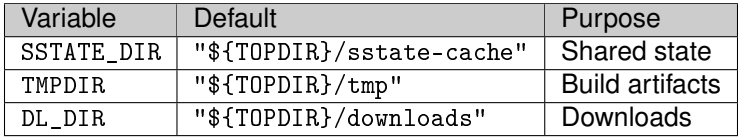

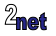

- Embedded hardware
- Yocto Project
- Images
- Layers
- Recipes
- Conclusion

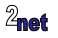

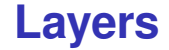

• The layers actively used in a project are listed in conf/bblayers.conf

Initially bblayers.conf looks like this:

```
POKY_BBLAYERS_CONF_VERSION = "2"
BBPATH = "$(TOPDIR]'BBFILES ?= ""
BBLAYERS ? = " \ \ \ \ \ \/home/chris/poky/meta \
  /home/chris/poky/meta-poky \
  /home/chris/poky/meta-yocto-bsp \
  "
```
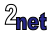

# **Three types of layer**

- **BSP**: defines a MACHINE and related board-specific packages
	- contains conf/machine/[MACHINE].conf
- **Distribution**: defines a DISTRO such as Poky or Ångström
	- **contains** conf/distro/[DISTRO].conf
- **Software**: everything else
	- contains neither conf/machine/[MACHINE].conf nor conf/distro/[DISTRO].conf
	- libraries, e.g. qt5
	- languages, e.g. Java
	- tools, e.g. virtualisation or selinux

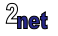

# **Other layers**

- Layers make OpenEmbedded extensible
- There are many third party layers
- Official list at <http://layers.openembedded.org>
- Some examples:
	- **meta-webos** WebOS distribution
	- **meta-qt5**: Qt5 libraries and utilities
	- **meta-raspberrypi**: BSPs for Raspberry Pi
	- **meta-python** Python language support

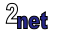

Demo - Adding a layer

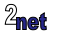

- Embedded hardware
- Yocto Project
- Images
- Layers
- Recipes
- Conclusion

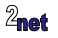

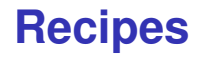

- Contain instructions on how to fetch, configure, compile, and install a software component
- The **body** contains BitBake metadata (assignment of variables, mostly); the **tasks** are written in shell script or Python
- Recipe files have suffix **.bb**
- May be extended with append recipes with **.bbappend** suffix

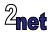

### **Recipes**

• Here is a simple recipe that builds a "helloworld" program

```
poky/recipes-skeleton/hello-single/hello_1.0.bb
DESCRIPTION = "Simple helloworld application"
SECTION = "examples"
LICENSE = "MIT"
LIC_FILES_CHKSUM = "file://${COMMON_LICENSE_DIR}/MIT;md5=0835ade698e0bcf8506ecda2f7b4f302"
SRC_URI = "file://helloworld.c"
S = "$\{WORKDIR\}"do_compile() {
    ${CC} ${LDFLAGS} helloworld.c -o helloworld
}
do_install() {
    install -d ${D}${bindir}
    install -m 0755 helloworld ${D}${bindir}
}
```
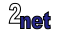

### **Packages and recipes**

- The majority of recipes produce packages
- Often one recipe produces several packages, for example libz:

\$ cd tmp/deploy/rpm/cortexa57 \$ ls libz\*

```
libz1-1.2.11-r0.cortexa57.rpm runtime
libz-dbg-1.2.11-r0.cortexa57.rpm binaries with debug info
libz-dev-1.2.11-r0.cortexa57.rpm header and linker files
libz-doc-1.2.11-r0.cortexa57.rpm documentation (e..g. man pages)
libz-src-1.2.11-r0.cortexa57.rpm source code
libz-staticdev-1.2.11-r0.cortexa57.rpm archive (for static linking)
```
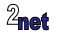

# **Adding a package**

- Image recipes, such as core-image-minimal contain a list of packages in IMAGE\_INSTALL
- You can add extra packages by appending to IMAGE\_INSTALL in conf/local.conf
- For example, to add the Dropbear (ssh) and lighttpd (web) servers:

IMAGE\_INSTALL:append = " dropbear lighttpd"

Note the leading space before the package name (dropbear)

• Another way to achieve the same result for core image recipes is:

CORE\_IMAGE\_EXTRA\_INSTALL += "dropbear lighttpd"

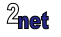

Demo - Adding my own recipe

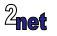

- Embedded hardware
- Yocto Project
- Images
- Layers
- Recipes
- Conclusion

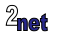

## **Conclusion**

- Yocto Project is the industry-standard way of constructing bespoke Linux distros for embedded devices
- Generates reproducible image builds (with license manifest and SBOM)
- Layers is a key concept allows you to add recipes from 3rd parties
- Scales well to large teams (each working on their own layer)
- Yocto SDK (not mentioned in this talk) provides tools to app developers: they don't have to learn all Yocto to be productive

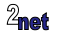

# Questions?

```
Slides at
https://2net.co.uk/slides/
getting-started-with-yocto-csimmonds-ndctechtown-2022.pdf
```
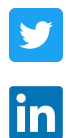

@2net\_software

<https://uk.linkedin.com/in/chrisdsimmonds/>

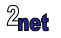